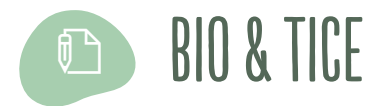

# **Mission#1 : l' aventureaustraleavecGenial.ly**

#### 요 **AUTEURE**

Catherine Laumonier • docteure en biologie, Actuellement conseillère en technopédagogie universitaire, Service d'appui pédagoqique, Université de Mons (UMONS) Anciennement maître-assistante en biologie, Haute école de Bruxelles-Brabant (HE2B) catherine.laumonier@umons.ac.be

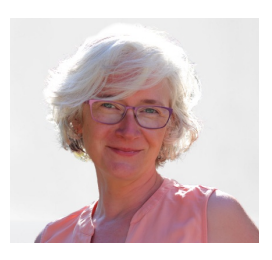

Je voudrais partager avec vous une expérience de construction d'un outil didactique. On entend souvent dire que les étudiants doivent être acteurs de leurs apprentissages. En écho à cette phrase, il est bon de se rappeler que les pédagogues doivent continuer à être auteurs de leurs enseignements et dès lors s'emparer de l'outil numérique comme ils se sont emparés de tous les outils disponibles jusqu'alors. Depuis quelques années, des logiciels auteurs dits « user friendly » sont disponibles. Il est maintenant possible, sans programmation et donc sans compétences particulières en informatique, de concevoir du matériel didactique numérique. *Genial.ly* en est un exemple. Un enseignant qui l'apprivoise retrouve une liberté d'élaboration de ses supports. Il n'est, en effet, plus tributaire de l'offre qui lui est faite et accède, dans le monde du digital, à la pleine expression de son potentiel créatif. Je vais donc vous parler de **Mission #1** qui est une activité numérique destinée à la révision des notions de classification phylogénétique et de réseau trophique. Cette activité numérique ayant été développée avec l'outil auteur *Genial.ly*, cet article sera l'occasion de vous faire découvrir le potentiel de ce très accessible outil mais aussi ses limites dont il faut être conscients. Je vous invite donc à me suivre en terre australe. Equipez-vous bien, il ne fait pas tres chaud !

mots-clés : zoologie, classification phylogénétique, ensembles emboités, chaîne alimentaire, réseau trophique, Antarctique, storytelling, Genial.ly

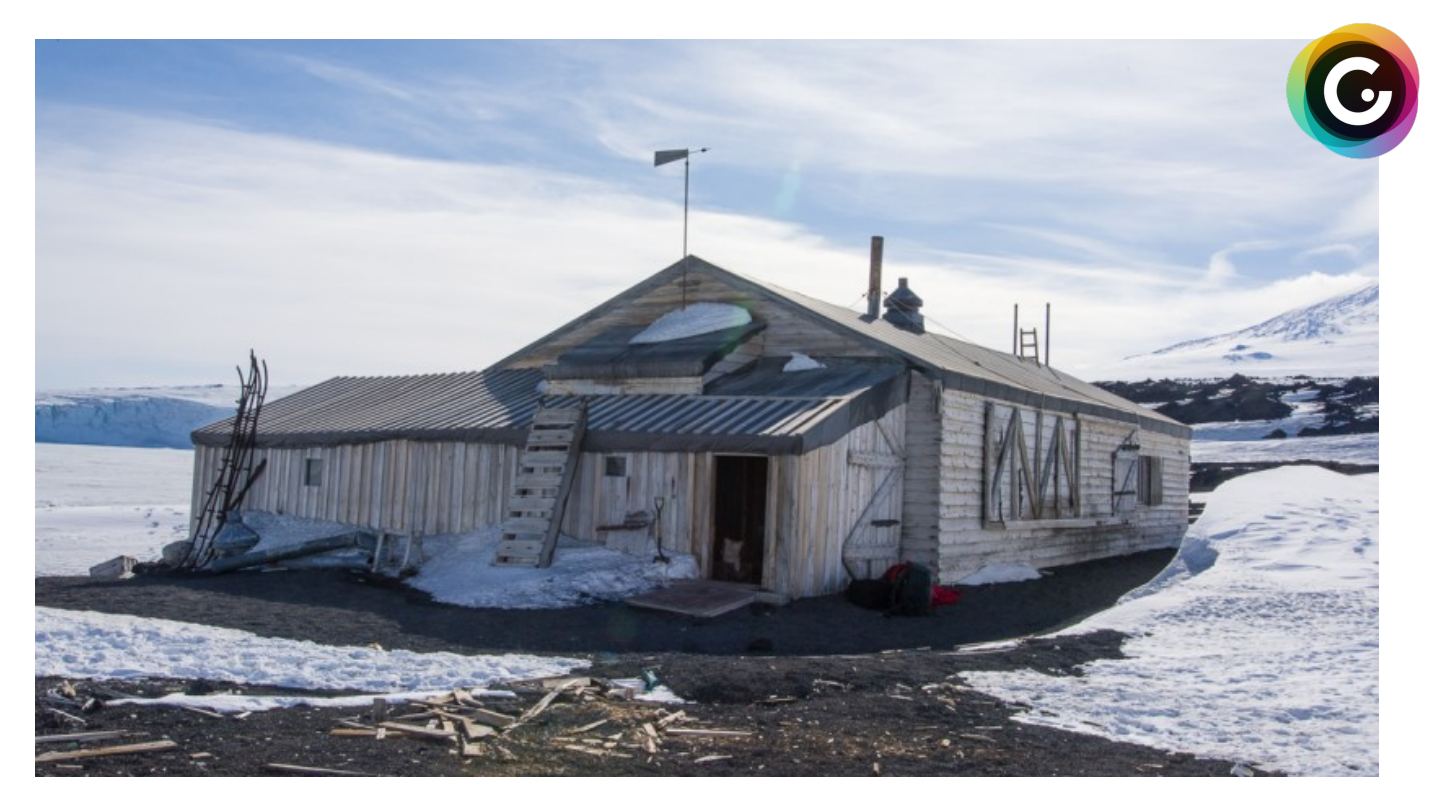

## 4 #U hq Êvh#gh#ggtf vly/vË#Plwlrq#&4

Elhopt xhtPlwlrqt&#4#dw#xx#br#nxu#pxudqw#bd#uVn#cdqlvaluh/#atejfhw#sdv# srxuttokydovttxotte Ee Ettoxtf railaho havitii vihito fhis da xhitta hsxlvttsoxylhxuutt dopjärv/#hopffratblerudulrop#dyhf#W#skdojh#Juhuejw#podwuhQdwlwadqyla#hop# elrorj lh# Â# od# Kobavla# Ëroh# gh# Eux{hodna OEudedowy# orxw# dylrow# colw.uhodno.how.#edvidetod#diffrxvhu/m#dn#od#arvlra#fodwlilfdWra# sk oj ËgË vit xhthwitgfër roj lhttxuttfrevhuydvir gtghvttdgip dx{thwitghttbixutt p Idhx{#dh#Mh/#xxu#b#dhfxhla\$dh#araaËnx#w#xxu#b#walvlap hawtdh#Fhabw3l1# Soxy#vlp sobp how#br xv#hp p holr qv#brv#453#Boxclobw#bh#EDF#4#vhf vlr o# or up dobttsulp duhttghttootttKdxvlottEir obttEux{hodnvOEudedquttrevhuyhuttohvtt ddip dx{#srxu#txflow#wurxyhqw#dqvl#dnv#grqqËnv#qËrhwduhv#+4.#A#od# frowww.f wir attafhaying edw#hp er lytä#p hadaw#Â#dEivdedwynp haw#dn#od# footwilf duro#dolp dob#dowl#+5,#txfÂ#oo#frowww.furo#dn#uEvhdx{# wrsklt xhv1  $\overline{H}$ 

Vidovalisur i hvyhoutidhitelir ori. I http://xodovalio.hchutin<sup>6</sup>ktelihotti http://shitchitsur.rinvalivitti khxwh#wdslahohaw#Â#txhotxhw#suredãohv#sudwlfr@sudwtxhv#Cliadäd# vhudv#dh#LEdbvhu#xch#vrwJh#cdvxuh#hv#dfrevhuyhu#xch#vEUh#dfhvsÊthv# gdgv#brxu#pldhx#gdvxuhd#Rxl#pdv/11#gdgv#lh#ldv/#ddrwu#wtB#gliilfldv#gh# uhof r qwhuttxohttiglyhuulviätivxi i lvdgwhtti Attallooxwudwir gttohttalhowho edintighwtt judopy# urxshv#dolp dx{#\/rlv#sdufh#txh#biv#rvsÊthv#dn#thv#jurxshv#df# vrgwtsdv#brsuEvhqv#ox#x#sdufh#xh#brv#blpdx{#wrs#fudqwiv#xlhqw#A# navlatikvuh/#briturxshdx#gfEw.gldgw#

Xohttvr oxylir oft xhttpr xvttdyr cyttp Ivhthortsudylit xhttpxudqyitsoxyIhxuvttdoofEnvtt Evalv#ch#ylvlvlau#xo#soluf#clolipclathu#clyhf#orv#Evacjcbow#Fhwla#clfvlvylvle# edsvlwär#Vdidu#dndualaj#shup hwidr#frajurgvlnu#dnv#äwgldgw#A#xdn# frobif vir a#afdalp dx{#wiilvabphawtalyhuviil En#srxu#vidorlijdnu#ah#oo# dvhu/vättdip dtn#PI p h#M# a#shxv#Lhi uhwtn.#xh#thw#ddip dx{#dn#vrlhow# solv#gdow#doxu#plddhx#gdwau.hd#d@#frgiljxudwirg#shuphw#gfliwuh# vxiilvdop howlisur f kh#dh#f hx{0f l#srxu#ho#vrlu#bhw#dBiodo#dodwrp lt xhv/# srxu#evhuvhu#brxu#orxulvxuh#tw#sduirlv#blioh#o#suEvhofh#dnv#fnxchv#A# dbxutf ÖLEFAMxvlmv#f hv#kojrup oWrov#Evalhov#fradofvl#ov#Eou#brv#Ewoldovw# odov#xo#fol.ohy#suËroww.xlv#Gh#uhwrxu#ho#foolwh/#ohy#oroaGhv# shup hwalhowitcht frowwal untrolt frow it if old of attached of the watter from http:// gfhoyhp edny#p er lyi by#wyldp#wdyd abu#br#r of hswigh#Exholx#wrskltxh#

Txflakvfoj lwhtkpfxchtkvr uwhtkpdwa.httr xtkphtadtkjvlvkntkpfxcttsduf tkbdjp cbthu/ttkat uhwilations of the bitter of the temperature of the temperature of the temperature of the temperature of the t www.induit.com/up/ln#lqwhucht#Vivisw#hqvhljqcby#frqqdv#ckxvl#dnv# frowdowlatry dolvowir ophobyttoletry than with the frough vitary way f hy#udlvrgy/#orxy#ofBurgy#sdy#vdvlwidlvlw/#Or#frailghphgy#d#fuEE#xa# hvsdf hûving sv#dr xv# i i udgyvidir ssr uvxglv#ddr#suhgguh#dx#Lhf xo#rw#dr#dr xv# lgyhwlut#gdgy#dEoderudylrg#gfxg#rxvla#gxp Eult xht##Ffhw#dgyl#txh#do# Vdidul#Dridualgi #axp Eult xh#tw#dE#b#bsuhag#xdh#dEuh#dh#83# udqv# +60th udiothrwitixoth enhut xlttoËvli ohttothsoxyttshwilattxolviäto\*xottsolufrxw# stäpdi rilt xhttpglylgxddwättFrgww.xlv#Aktid.chttphtUholdddb/#fkdt.xhttpudig# hwirkicht wirken filt khieflichowie ein seit hit xl#wuhtsur i lwiepdepp Eult xhthoff gr opdgwlfd f ButtAtidrytho Egldv#Nnov#t xhttdrythylgEr v#693' /#gxtAvr o/#dnv# ddip dvir gy/#drw#@xwudwir gy/#11#

Yrlf I#xq#h{hp sdr#gh#j udq#glvsr gledr#vxu#Pdgf kr v#hp shuhxu#sdu# Folkhuldh#@blprdhu#xu#Jhddab#

Vxuttottsoj httgfolf xhlatghtf kot xhttj udq'tt qttwa xyhttxohttylgËr ttghttfadqlp obtt gdqv#vrq#pldhx#qdvxuhd#dqvl#txfxqh#edu.hHgh#phqx#grqqdqv#dffBu#gh#

j dxf kht<del>Ât</del>eju lvtntÂt# #xch# du/m#gflghqww# #fidodwrp lh#n{ vlnugh# #dologlwp In#gybudh #od#chsurgxfwlrq #6ddp hqvalvirq #od#Escluwurg#Erjudskltxh #0#01dhx#dh#ylh## #od#wkhupruq" xoo Murq #b# u#gh#fiddpd# #xcpdon(It xh# #fout f Eutetx#dicul#Droughight

Hoptgivsr vobywightf hwiatfil of xobyod oht ighti ud qv/#or xv#givsr vr qv#gÊv#orw# gfxch#flotxcbwdloh#gfhvsÊrhv#srxu#frqwlwxhu#ghv#frabfwlrqv#A4kkEph# shup hwadow# gh# ghe rxyulu#rx# gh#vfh{hufhu#Â#oo#footwlifdwlro# sk| orj EqElittxh1# by#solufrxudqw# cohoftwir op#gh#judqw#dqwl#lrqwwtxeEh/# dfäxxgldgy#d#dffÉd#dx{#lgirupdWrgy#gËfhwdluhv#srxu#uEddwhu#dnv# h{huf lf hv#dnp dagBu#Afrxv#daxuh}#suredednp hayu#irp sulv/#Plvvlirg#&4# hwikich#df viv/versidup l#ehdxf rxs#dfdxwhv1

 $\mathbb{R}^n$  $#$ 

Plwlrg#&#4#hw#xch#dfwtwi#edv#r#wu#xch#frobfwtrg#dn#,#hwsÊfhw# vlydgwitadgy#@#}r gh#dgwaldi vlt xh#Fr gÉx#gdgw#dr enhf vli#dn#fr gwww.khu#xgh# UBJNIrg#ghw#grwlrgy#gh#fogWilfdwlrg#hw#gh#UBJndx#wrskltxh#fhw# h{huf If h#hw#suBjx#srxu#xo#xvoj h#vhp l0dxwrorp h#dv| of kurdh#hw# vrorowoduh#

Srxu#dxjphqvhu#vrq#dwwdfwlyvid#qrxv#dyrqv#fkrlvl#gfxvhu#gh#od# vlaf kolt xhttoxttwinu vladioj "#Oxvldwdvlaxutthwittor of #lpphy" Ettodovttxchtt klvvrluhttilf vix/n#OExxcjcby#vhttvarxyhttolcyvt#vEGSruvEtxxuttottecbtxlvhttna# soxy#suEll vEp howloodov#tal# deddp#dp#Afrww#Afrwww#Kxw#la#Afd lwikdixa# shvivalEgilf h#vivaE#xxu#o#f Ölv#crug#px#ds#ydov#rqvvaxlvaho#4<44#sdu# drw#phpeuhu#gh#oth{sEgNurq#VMuud#Qryd#gh#Urehuu#Iddirq#Vfrw4## Oth huf If htthwittig of the tthp edologie tto dynthxortoria ruthwittis at A in the month froyli ohyttinyihoohoyttohutblwiroythwitioffButbs{#wdqytth#dwitsdutkoh# Iqvinuidi http p huvlyhtfd Ewoldowitof duantixoth (sorudvinxutt xlttdtattp I wir oft ghttsrxwolyuhttbivttwolyobs{#of lhopkiltxhvitch#vfrwdtBobyttkottsuhp lhuttolhp sv/# loter lyttbwhuttbw#rwsÊr hw#EwxglEnwtsduttvrg#suEgEr hwhxuttBrxutt h#duh/#d# yd#n{soruhutto#deddh#w##wrxyhuttxdh#dEuh#dflodfhv#

Dig#ghtti dudgwutti xhttdEw.gldgwtglvsrvhttelhottghttodttowintti rpsoEwhthwtt fruuhfwh#srxu#uEddwhu#dh{huflfh#fhodl0fl#ch#shxw#srxuvxlyuh#vra#

loyhwliy dvlir opt xhttvflotif r p sobolatif r whif viap how theory in up xool until quite with district '0#... #DsuBu#rpsdBiving#rw#yddoplytrg#px#rupxodluly#xg#rdn#vhfuhw# hw#frppxdtx##40#bixdday#Fhod#xl#shuphw#dfdffEdhu#A#od#vhfrqdh# sduilhttphttin{huf If htt xI# ruuhvsrqqtiAttattskdvhttpfrevhuydiurqftlattydttprqf# yluw.habip howityr uwuttohttadt# deddhittsr xuttr evhuyhuttabwttoblip dx{ #r xttsoxv# h{df virp howlisr xuttoff Eichuttok{# udgw# r uuhvsr oppdgw#dx{#rwsÊf hwttphttod# dw/n1

Gh#uhwxu#qdqv#od#fdeddh/#dEwaddqv#hw#do haE#A#xvlolvhu#xdh#julob# ofrevhuydurgy#bol#shup hwadgy#drh# advvhu#bv#rwsÊt hv#dr#ad#frabrfwrg#ho# frqwuxlvdgwilighv#hoyhpedrw#hperEuben#digwl#txh#bt#fodgrjudpph#Srxu# e Eg Eiff I hut g fxch#r ruhf vir q'#d Ewgl clow#rw#loylv be Afroyr | hut kol#sur gxf vir o # Attrakti havitaf dugëtsduttra#ravhlj adovittittit

OffixxoldovatchProvxIvtonHclf f ButAtkoptAdEilhttpfh{huf If hv#ckwrOfruJj Bu#xxu#dnv# f kolo hv#ddip howdluhv#hw#do#uEvhdx#wrskiltxh1#Qd#ilg#gh#fhww#vEulh# gfh{huf lf hv#p dut xh#od#lq#dh#foffwlylv#deh#Eylvirq1#

Wilgwhuttdh{sËJhqf httyldttf httdhqttPlwlrqtt84ttsduilhtt4ttsduttFdwlhuldhtt **Odxprdhuttxuttlholdott#** 

 $20.0$  \$\$2 $($  = 05  $($   $\Rightarrow$  06. 26

### *3. Et si on regardait sous le capot de cette activité !*

Si vous découvrez *Genial.ly*, je vous invite à lire l'encart en page 16 pour vous familiariser avec les fonctionnalités de base de celui-ci. Si vous connaissez l'outil, poursuivez directement votre lecture.

Ce *Genial.ly* est paramétré avec le mode de navigation « mini site ». Ainsi le *Genial.ly* donne l'illusion de naviguer au sein d'un site internet et dans ce cas dans une cabane de la côte antarctique.

Je vous propose de parcourir quelques pages de l'activité et d'en analyser les particularités techniques.

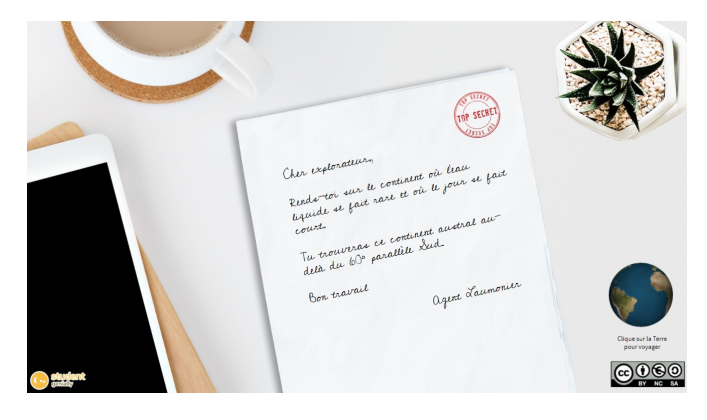

Sur la page d'ouverture s'affiche dans le coin inférieur droit une mappemonde animée. Celle-ci est issue de la collection d'images animées proposées par *Genial.ly* mais il est également possible d'intégrer tout gif animé pour autant que le fichier ne dépasse pas 5Mb. Une zone interactive invisible recouvre la mappemonde animée ainsi que le texte *« Clique sur la Terre pour voyager »* de manière à prévoir les différents comportements utilisateurs. L'étudiant peut alors cliquer sur l'illustration ou sur le texte. L'effet sera le même, c'est-à-dire passer à la page suivante.

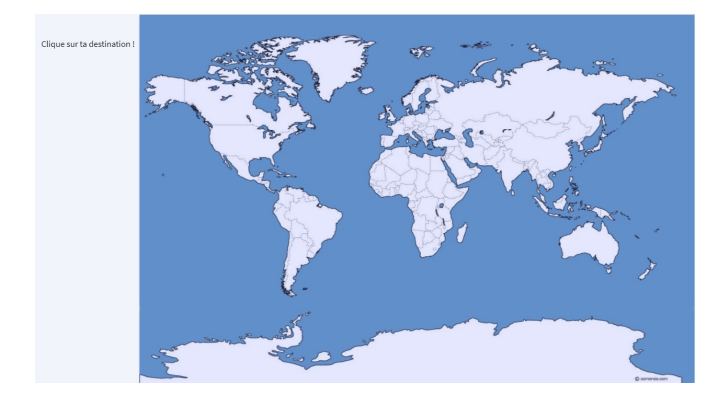

Dans cette page, une 1<sup>e</sup> zone cliquable invisible est située au-dessus de la bonne réponse. Pour dynamiser l'activité, il est important de placer

une 2<sup>e</sup> zone cliquable invisible sur les réponses erronées. En cliquant sur cette 2<sup>e</sup> zone cliquable invisible, l'étudiant est amené vers une page lui annonçant qu'il s'est trompé. L'idée n'étant pas de répondre au hasard, l'étudiant est invité à relire la lettre et à tenter à nouveau sa chance. Pour cela un bouton de navigation est placé en bas à droite de la page et lors du clic l'étudiant est renvoyé vers la première page du *Genial.ly.*

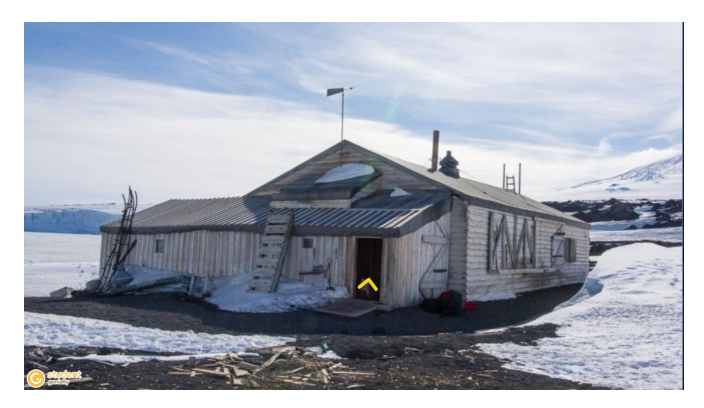

Le clic vers la bonne réponse le conduit en Antarctique. Il se trouve alors devant une cabane. Durant toute l'activité, des flèches jaunes cliquables illustreront les déplacements possibles au sein de l'environnement. De manière à attirer l'attention de l'étudiant, ces flèches jaunes sont animées de manière continue en mode battement.

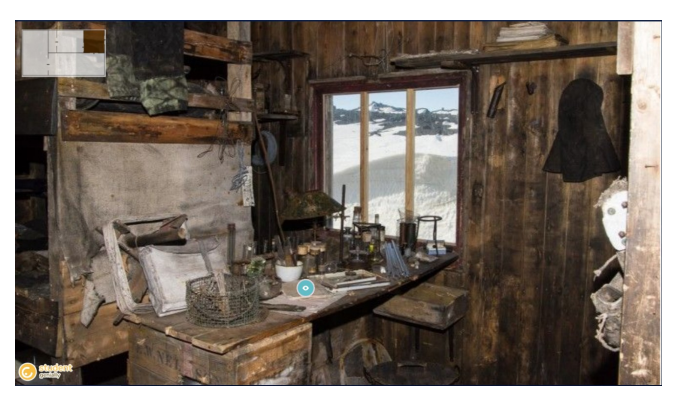

L'étudiant se trouve alors face à un bureau sur lequel du courrier est déposé. Aucune flèche de navigation n'est pour l'instant présente de manière à obliger l'étudiant à prendre connaissance du courrier. Ce courrier contient les premières consignes. Il y accède en cliquant sur le bouton *"observation"* (œil sur fond bleu). Vous remarquerez également que le plan de la cabane est affiché dans le coin supérieur gauche. L'emplacement actuel de l'étudiant étant coloré en marron. Pour un rendu plus harmonieux, le plan est ajouté au *Genial.ly* avec un effet de transparence 70%.

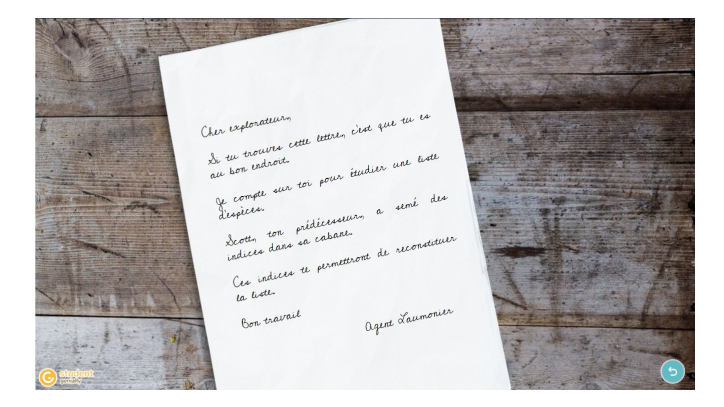

Après avoir consulté les premières consignes, l'étudiant aventurier sait qu'il doit lister les espèces étudiées par son prédécesseur. Il peut alors cliquer sur le bouton dans le coin inférieur droit qui symbolise un retour. Techniquement, il ne s'agit pas d'un retour car l'étudiant est dirigé vers une nouvelle page du *Genial.ly.* Cette astuce permet de ne pas donner accès immédiatement à toutes les fonctionnalités.

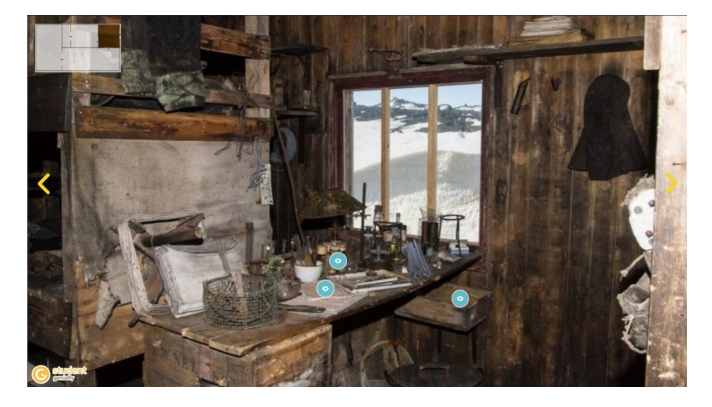

Bien que le décor soit identique de nouveaux boutons sont apparus :

• deux flèches jaunes de navigation qui permettent de se déplacer librement dans la cabane,

• des boutons « *observation* » permettant de relire la lettre mais aussi de fouiller la pièce.

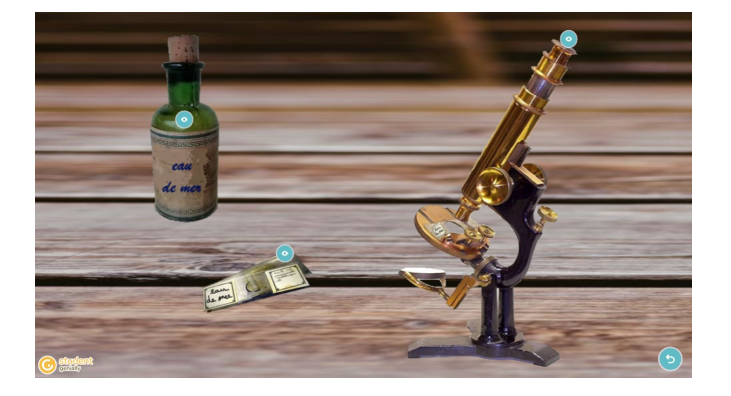

En cliquant sur le bouton « *observation* » placé sur le bureau, on accède à une page présentant divers éléments : une fiole, des lames de microscopie et un microscope. Un bouton « o*bservation* » est présent sur chacun de ces éléments. Le clic sur celui de la fiole et des lames ouvre une étiquette qui contient des informations. Dans ce *Genial.ly* c'est la couleur noire des étiquettes qui a été choisie dans le menu « *préférences* ». Le 3<sup>e</sup> bouton « *observation* » conduit à une autre page illustrant le champ de vision du microscope.

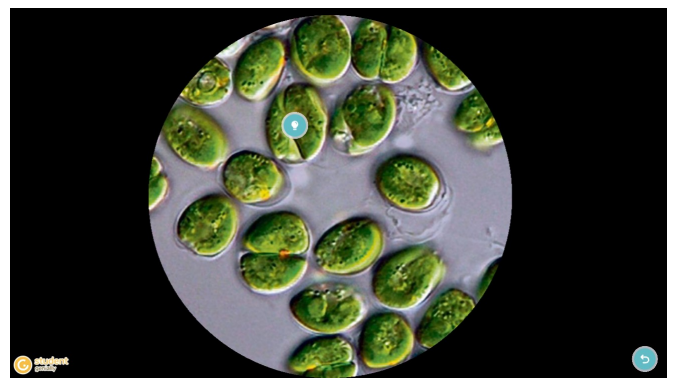

Sur cette page, on trouve un bouton « *information* » illustré par une ampoule sur fond bleu. Le clic sur ce bouton donne accès à une petite fenêtre. L'indice *phytoplancton* est alors accessible. Un bouton « *retour* » permet de revenir au plan de travail et ensuite à la vue du bureau.

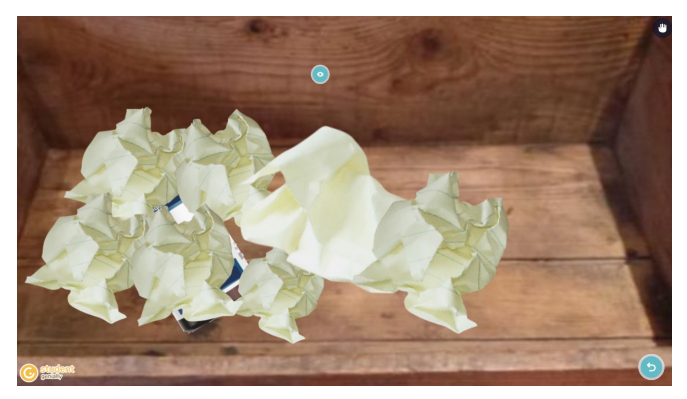

En cliquant sur le tiroir du bureau, on accède au contenu de celui-ci. Pour observer l'indice *krill austral*, il faut déplacer les morceaux de papier froissé. Il est en effet possible dans *Genial.ly* de rendre déplaçables des objets. Pour cela, il faut sélectionner l'objet que l'on souhaite rendre déplaçable et cliquer sur la petite main.

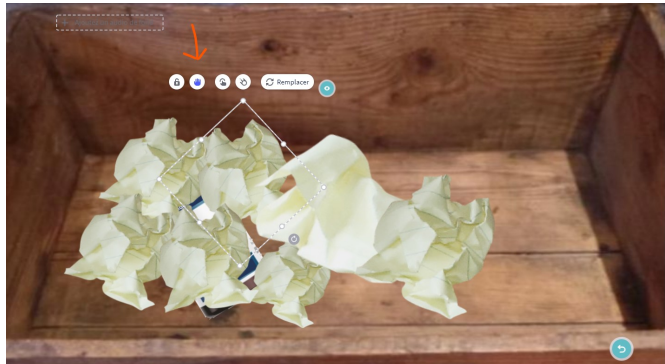

Vous remarquerez également que dans le coin supérieur droit apparait une icône qui indique qu'un élément est déplaçable sur cette page. La présence de cette icone est réglable dans les paramètres du *Genial.ly* au même titre que l'indicateur d'interactivité et d'autres options.

**BEOF hvduht til rpphtwutgfolxwhvtsd hvtgfolmxvlutghvtEGp hqwtt** Srxuttbwttofuxwlautodov#b#dEru#d#dxw#dx#suEdadeda#hodavhu#b#iroo#dn# fhv#lpdjhv#dydqv#dyr#dw#lqvEihu#dx# '0#... #Fhfl#shxv#vh#iduh#sdu# h{hp sob#dyhf#ghv#dssolf dvlir qv#j udvalvliviv#gx#vlysh# 4/ 18 \$)#Srxu# gr ophuttxottylvxhatisoxvttoplwuhdttohvttlp of hvttr owtt Evidetsr vivur op@nvtthott projildgwidoxu#ulhgwalvirg#Srxu#h#dluh/#d#dxw#ddinfwirgchu#direnhwtprgw# rg#rxkdw#brdilhu#frulhowdwrg#

Ghtshwwtt roodgwtt gwlbürethnovia.tsrxutt/perdvhuttodtil{dwirottphtskrwwtt vxu#b#sclopholx"#Fhx{01#vrqv#vvxv#bh#od#frabfwrq#bj\*renhw#blyhf#trqo# wodpysduhowiblysr olednwidx#hlopib i p httphtfir xwid# '0#...1

Ho#Vr#dEsorEclov#Vrw#o#Fdxfkh#BEwoldov#dulyh#cdov#o#vddo#A4bdojhu# Vxuttottwoledntwhttworkhtxctt /#dnv#mxuadx{#drapday# d'if Év#Ĥeghv#lojr up dulr qv#vxu#ø#fdedgh#hv#xg# xyudj h#gr qqdqv#dilaglif h#  $#$ 

Ho#Enyhopby#bxu#Vhv#sdv/#5Exxgldgw#dffEghtA#Bdxwhr#sduwlh#ght#o#fdedght# Hdr#ylvlvddqv#tad#fkdpeuh/#la#vurxyh#xap#fddhapdv#hv#xap#Alurlu#uhajhupdqv# diggit h#  $\ddagger$ 

Hoptsrxuxdydowstyhuvttodt; dxfkh/tt q4tdubyh4hoptidfh4gfxch#Evorj Êuh4hwtt q4; # #M#wxwtw#drw#lpdjhw# waxyh#drw#logif hw# #M# frqvvluxdqvldbridgi rutkrqvldghridgi hvdednviskrvrvidghriddifdeddhridghrivin rwidtoldit **Quitch ud Euris LE http://tourisold.com/tourism.com/tet f Euribs 4 float f hytters**  $\#w#$  $\mathbf{\mathcal{H}}$ 

Lorsque la liste des espèces est constituée, l'étudiant peut encoder ses réponses en cliquant sur le cadenas de la chambre.

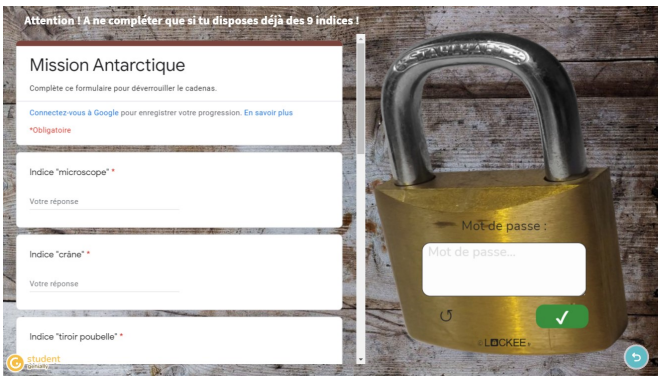

Cette page comprend deux insertions par iframe (code HTML permettant d'imbriquer une page web dans une autre page). L'une correspond à l'insertion d'un formulaire *Google Forms*. Les champs de saisie de celui-ci sont paramétrés en utilisant des expressions régulières de manière à accepter plusieurs réponses. Par exemple pour l'indice donné par le microscope, on peut inscrire : phytoplancton ou Phytoplancton. Ce Google Forms est également paramétré pour indiquer instantanément à l'étudiant s'il se trompe. Lorsque tous les champs sont correctement complétés le *Google Forms* affiche un message comprenant le mot de passe à indiquer dans le cadenas. Cet accès verrouillé par un mot de passe permet de structurer l'activité de l'étudiant et de s'assurer qu'il continuera l'exercice en ayant en sa possession la liste d'espèces complète et correcte.

Le paramétrage de ce *Google Forms* est le suivant :

- Convertir en questionnaire : oui
- Publier les notes : immédiatement après chaque envoi
- Message de confirmation : Bravo ! Les coordonnées pour continuer la
- mission sont 77° 38' 10'' S, 166° 25' 3''E
- Les autres paramètres ne sont pas activés.

Récupérer le code d'intégration en cliquant sur « Envoyer ».

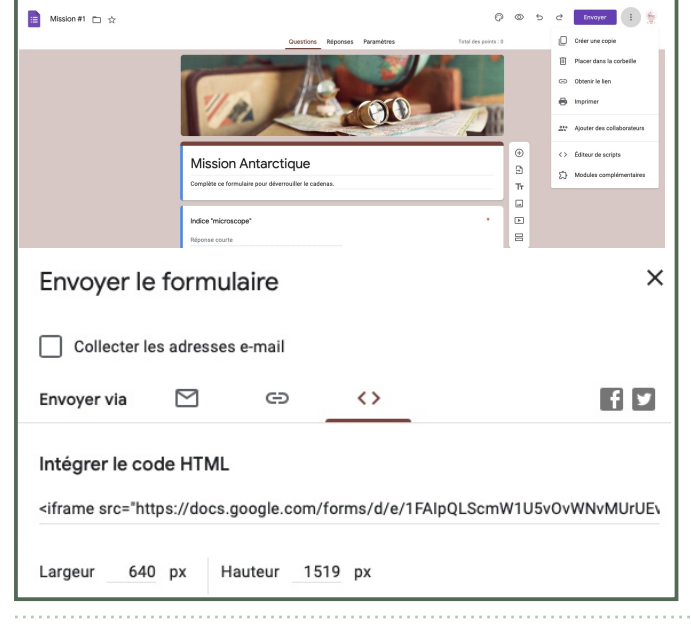

Un *Lockee* est inséré au-dessus de l'image du cadenas. L'outil *Lockee* en ligne et gratuit permet de générer tout un type de cadenas virtuels. Pour assurer une intégration plus harmonieuse dans le *Genial.ly*, vous pouvez choisir le paramètre fond transparent du *Lockee*.. Vous trouverez plus de détails sur l'outil *Lockee* en page 14.

Que ce soit pour insérer le formulaire ou le *Lockee*, il faut récupérer leurs iframes respectives. Ces iframes sont à coller dans le champ accessible via l'onglet **"Inserer/Autres".** En cliquant sur *"Insérer"*un nouvel objet apparaît sur la page d'édition. Il est ensuite possible d'en modifier la taille. Les objets ainsi insérés apparaissent parfois en grisé. Il faut passer en mode prévisualisation pour en voir l'effet.

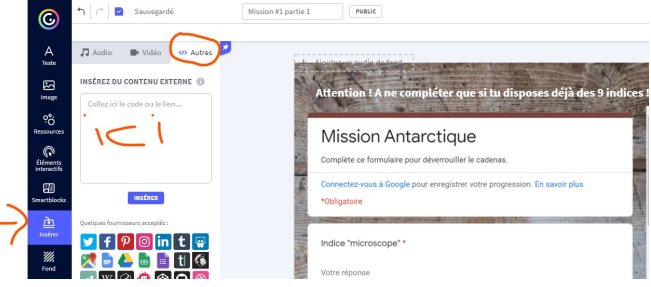

Selon le paramétrage du *lockee* celui-ci pointera par exemple vers le lien URL déterminé. Dans notre cas, il s'agit d'un autre *Genial.ly*. Celui-ci s'ouvre dans la même fenêtre. Ainsi l'utilisateur ne se rend pas compte qu'il s'agit d'un autre *Genial.ly*.

Depuis quelques mois *Genial.ly* offre la possibilité d'intégrer un mot de passe pour accéder à la page suivante. Cette option, qui n'existait pas lors de la création de **mission #1**, offre moins de liberté quant à la présentation du cadenas mais est plus simple d'utilisation.

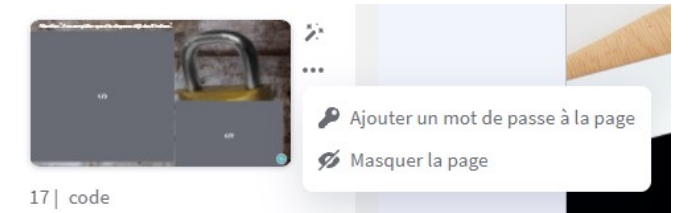

L'ouverture du nouveau *Genial.ly* permet d'accéder à la seconde partie de l'activité. Ici l'étudiant découvre un nouveau courrier sur le bureau de la cabane. Celui-ci l'invite à observer les animaux dans le but de recueillir les informations nécessaires à l'établissement d'un classement et à la construction d'un réseau trophique. Après la lecture du courrier, l'étudiant est dirigé vers une nouvelle page représentant le bureau mais laissant la possibilité de sortir de la cabane pour explorer l'environnement extérieur.

On retrouve alors les flèches jaunes permettant la navigation. Ici aussi la navigation est libre. Des retours en arrière sont possibles. L'étudiant retourne voir les animaux tant qu'il n'a pas recueilli toutes les informations nécessaires à la poursuite de l'exercice.

Pdv#hwln#xh#rxv0pduch#dfhw#sdv#jlvledr#ppEddvlnphord#xdn#pdjh# dixa#sorgi hxu#uhfrxyuh#wrxwh#od#sdi h# '0#...#Srxu#iduh#divsdudBwh# f hwlattp of https://www.pdv.html how has been had by hydrothythe hydrothythe how had he had he had he had he vxiilv#dn#vEdofwlradnu#dlpdjh#gx#sorgjhxu#dn#fkrlvlu#dddjpdwlra#dn# vruulht#=&E2#4#G4 \*\*\*\*\*\*\*\*\*\*E# dru#o##vlmwh#ch#clysculvuro#xl#ww#cdow# qrwh#fhpsdr#gh#5#hfrqghv#

OD#BET U#Y VÄLIDXU#W#FrQWUXIV#EWDf#XQD#AËLID#EJD#SkrWW#EJD#MWMw#WWECA# Atsur {lp lv磁tchttotht declahtthwitalEdif kEthv#wxu# 11). #25100w#ddip dx {## vrgwillegfuxwiButbylnf#odtp i p http://takint.kdt.xhtt.xhttps.vutbydt.enhwttbhnxwiButbytt off rutthritialitidedontipolerxwort=1\$548#640 #rwiteodf Ethn xv# kdf xdn# drw#rwsÊf hv#uhofrowuËhv#Hot#sclwdqw#od#vrxulv#drwxv/#br#drp#rppxo# gh#dhvsÊth#vfolilfkh#hw#dm#fdof#gËtdngfkh#drxyhuwxuh#gx#judlop# fruhvsropdov#Atthwh#rvsÊtht#Ctrxyhuw.uhtth#dv#cdov#xo#crxyhatrojdov# ohttp dalfä.httf4tsrxyrlu#dflotp howtifrqvxovhutf4tbrxyhdx#bnv#judqv#bxudqv# @#Ecobookra#ch#th{hufifh#

DsuButdyrluth{soruEtdhoylurophp howth{vEuhxuttdEw.gldgyttuhylhowttAttott f deddhifhwiwwr xyhitixaffyp duwskr chiffsr vËthxutfbirtexuhdx"#Hdpff dit xdawtikwa.# f hod 01 l/#debulyh#xu#soj h#xl#shup hwief| #buh#xo#p hwoj h#Fhod 01 l#proph# od#p of kh#A#wdyuh#srxu#uEddwhu#dh{huflfh#Q0w#renhw#wxu#fhwla#sojh# +p d'q#xl#Mnqv#br#yp duwskr chr#rw#duchw#yhuw#wr qw#dhw#erhw#wxxv#dhw# frootfwirgy#'0#...#

Quyt xhttfir ottyhttyv xyhttyxuttbitecklinck/#dihrwitisr wledottchttyhtthyloryttinck# Srxuttar cachuttallooxylir cittahritsorcji hulttootti GE khytrookahritsir lowdowtkhouyttancksthwtt arachtet f Buffekahtsdi htt xl#uBhavlatkahtykhtyr xv0b dulah1

Othi hut gf Ei ulw.uht wut of the yo duskroht hwit revinopt dynf #dh{vinoplro# #275%466Xch#AËJh#bfh{vlngvlrgv# '0#..#vrgv#blvsrdednv#xxu#b#Alvln# VFDSHIIM dshiif do hvit xtilinx{#g\*hydvirq#shgdi rj lt xhv#hdnsh1y#

On His of #xxu#bitf cluchv#xhuv#cjEt drof kh#drxyhuvxuh#ch#f hoxlOf I#Ro#cliff Ech# doruu#Â#xch#dxwuh#sdjh#'0#..#frqwhqdqw#xch#dlqwhojudwrq#gfxq# arf xp havisai#srwietixu#. <del>P</del> #srxutko#boox#dh#sdihw#wxuajEhv#

Lethrwitter wieddrightshwr oppddwhuttfioli lfkoj httpyttsgi 1fQrxv#dyr op# krlvl#fl# dh#boguh#srwledb#dlp suhwlra#srxu#xh#dEwdday#sxlwh#wdyddou#dh# p dojÊh#p dopxvf ulvla#xxu# h#grf xp hoyv#El#dxxvl/#Bioyl#j udvlr o#kh#rdlv#sdu# xch#iudoh#rxuqh#xu#b#Ww#QQSKVPO8#

Vxuttoottgur Ivlinttghtti hwinttsdj htttdEwigldgvitwar xyhttghwtter xwrqvttgr qqdgwtt duhf viro hovitat f Êr#dx{#i udov#drv#hvsÊr hv#loxvwËrv#vxu#f hx{011#Xa# erxwrop# '8444+/#442105 #xyuht#xoht#bxwht#sojht#xl#rowlhowt#xo# Of nh 118 xuf by low that will be a context of for the state of the control of the the control of shichtetn#Ectbyhuttin{hufiffh#xcrip rwitch#sclw.http:ortxhttindff&#Attol#kxlwhttpx# '0#...118 xu# xvulu#b# ddhadv/#d#w#lavlv#i#f4radit xhu#b#ar p# r p p xa# ox#xshu0suEco.Waxu#dh#h#Exholx#wrskltxh#fhw@Qoluh#frutxh1#D#ervlau# t xht4vl#dExxaldav#ah#alvsrvh#sdv#ax#brv#dh#sdvvh/#la#shxv#uhvhalu#ha# dul Êth#w#duh#x#biduh#fh{huf lfh#

Just http://text.com/dt/ = 4 6174 #400#yp durskrightthuttxgttgrxyholxttp hwg htt udsshødgvilløttetnugl Êuhtsdukht letniften fut i fhtt "dilf khovdi

Quitsoi httxxlydqvinttuhsuhqqvtithqvhp edottdhvthrvsBihvttdhttindttin adni vir qttivxutt f hww.itscj h/#dshw.itsr wledditch#wat huttoh#ida khwttox#Lähobd#wrskltxh# Goby#bitfrlq#xsEuhxuttgurlv#birsvlirq#=%4#.10 #shup hv#gh# krlvlu#xqh# frxdoxuthwiichtichwichutkxutibit '0#...."#cithwiilip sruvoloyiichtisuEil Wrutt xhtt gÊv#xhtéixvldwdvlaxu#kdajhtehntsdjh/#atshug#h#xflateltehnvloË#

Fhwlattr Iv#b# 1%' '#dirxyuhtsdv#xqt#hq#XUQtp div#xqh#p dj ht#fhod#tw#A# frgilj xuhutteluhf vlap howtteday# 1%' '##

Hoff of xcbwitxxu#= ' %10607' . E0#: 5 & % 445 #7 ##Exxcldbwitd f Ech# Â#xqh#vËulh#gfh{huflfhv#uËdbvËv#dyhf#ofdssdofdvlirq#judwxlvlw# Orduqiq, Dssv4#Li#dxwl#ihv#h{hufifhv#vrqv#kqv $\ddot{E}$ j LG#dx# 'O#..#dyhf# xdh#iudo h1

Xohttshwikitethp oldd xhtthof ruhtt r of huadowith hwikitt swir ott= %4tt. 10 stttFhabi0 fl#grivo#vuh#dfvly#chtpdpx#= 4A(A4 0%5 -57#.-5#640 \* #px# '0#...1

 $29.0$  \$\$9 $($  = 05  $($  = 06. 26

#### GE world chatch worked on the Assembly of English to English

#looltxhu#dr#uEvholx#wurskltxh#oh#fkoltxh#pdlooro#ofxoh#fkolEdh#A# 6, pdoorq/#A#7#pdoorq/#sxlv#A##pdoorq/#3th94%%&2#%/'06574  $##$ 

#withut#biv#hvsÊthv#ho#ir of vir o#oh#bixu#p r oh#oxwilvir opha#ebxwrwrskh2 k Burr wrskh, #b#' 9 4%% & 4 ) 4172 / '06

#wihut#bw#wsÊr hv#hor#r of wir or#dhr#brxuttEilp hotebbp howal uht#riskl wiskoj h2 rpdyruh2rrskd h,#6# 9 4%% & 4 ) 4172 / '06

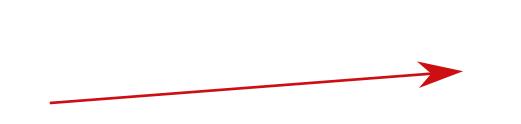

D#od#ilg#ghv#h{huflfhv/#ld#hw#vljgill##4#d#bwgldgw#txfld#d#vlnuplg#wd# p I wir g#Hou# old xdowddxu# hater xwrg #Katelf f ÊghdAbko hater wladetha# ËgËllt xhatehn# ilg#Fhoxl01#fruuhvsrgg#A#xch#ylgEr#:1767\$#qvELEh#gdgw#b# '0#.# dyhf#od#frqiljxudwtrq#7612.#9#tw#769/##

Just http://tarihttp.com/wildown.html / with your html / with the youth of with the youth of the youth of the dir xvlid# '0#..."#CikËvlvin}#sclv#A#frqvlioxhu#A#h{soruhu#idu#d#ho#h{lvvlin# eholdfrxs#gfolxwhv#Frpph#qrwdpphqw#od#AËJh#g\*h{whqw1rqw#sursrvËnv# sd#/\*FDS+#

Xorter xwrortoj unf virp howttof oxyttodoyttilloyi budwrort ' #40-0) 2256 hup hwtt gh#ruujhu#om#Esrqvhw#grqqEhv#

DsuButf rooth(IropthwittoyfulswiroptwudtOrfnhhtttGtkwwsv=22orfnhh1utGtyrxv# d'f Egh}#bx#p hopx#gh# uEdMr o#gx# 1%' '#

D#öBodsh#vxlvdovln#vrxv#suErlvh}#ödfvlra#txl#vhud#hiihfwaEh#dx# gleort xol h#opd#f dahaalv#Yr xv#sr xyh}#or of #f kr lvlu#g\*d i lf khu#xo#dhor# hf vlaudh#r x#xch#lp di h#f r p p h#f \*hw#dn#f dv#uhvshf vlwhp how#odov#dn# suhp Ihu#Md5<sup>h</sup>#of nhh#dh#PIwIrq#&4#bd#wd#Ejdobp hqvalsrwledo#dh#mxhu# xoh#ylgEr#x#xop#rop#x#hofruh#g\*dilfkhu#xop#m{vm1

D#od#lo#by#soludo Bwaj h#by#Ofnhh#yrxv#Lhfhyh}#xo#dho#xud#xo#TUfroh# hwitkch#iudph1

Yr xv#sr xyh}#doruv#ho#f krlvlu#br#ysh#Gdov#arwuh#h{hp sob/#ka#v\*dj lw#ox# vlysht#/prvilightisdwh?/#Xqh#hqi w.httprxvitshuphwwdtig\*lqgltxhuttbriprvilight# sdwh#krlvl#

 $20.0$  \$\$9 $($  =  $05($   $\neq$  06. 26

### **4. Points forts et faiblesse de l'outil Genial.ly**

Outre la facilité de prise en mains, un des grands avantages de l'outil *Genial.ly* est de permettre l'intégration d'autres outils. Je vous ai parlé de *Lockee, Learning apps*, *Google Forms* et *FlipHTML5*. Je pourrais également vous citer *Wooclap* et *H5P* tout deux facilement intégrables. Mais il ne s'agit pas d'une liste exhaustive car pour autant que l'outil génère un code d'intégration, c'est à dire une iframe, vous avez la possibilité de l'intégrer où bon vous semble dans le *Genial.ly*.

Une série d'extensions disponibles par une recherche sur mot-clé : SCRIPT GENIALLҮ sur le site S'CAPE augmente encore le potentiel de *Genial.ly*.

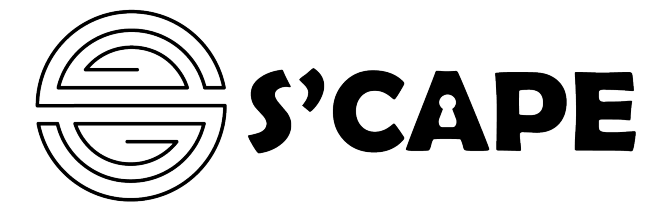

Genial.ly, c'est aussi une communauté active qui échange sur ses trucs et astuces.

Parlons des points faibles de *Genial.ly* ... et oui aucun outil n'est parfait! Pour moi, la plus grosse faiblesse de l'outil est l'impossibilité de suivre l'activité de l'étudiant. Actuellement - il faut rester prudent car en matière de numérique tout bouge très vite - rien ne permet de monitorer l'activité de l'étudiant. C'est pour cette raison que nous avons

utilisé des cadenas et des mots de passe pour réguler la progression des étudiants et s'assurer que les exercices soient réalisés. Avec la formule payante Master, il est possible de disposer d'une analyse de la fréquentation du site mais cette analyse n'est pas nominative. D'autres solutions sont envisageables comme l'usage de formulaires intégrés à *Genial.ly* et paramétrés pour récolter les adresses email des étudiants. Cela permet de suivre l'avancement des étudiants mais aussi d'avoir accès à leurs réponses. Cette astuce ouvre la possibilité d'utiliser *Genial.ly* dans le cadre d'une évaluation certificative.

Un autre inconvénient - mais parfois aussi un avantage, tout dépend du contexte - est l'accès en ligne. Il est toutefois possible, avec le plan payant Etudiant, de télécharger ses *Genial.ly* pour un usage en local. Bien évidemment si votre *Genial.ly* fait appel à des outils en ligne, une connexion internet sera toujours requise.

Il faut donc considérer *Genial.ly* comme un type de support de cours amélioré dans le sens où il intègre du multimédia et qu'il permet de réduire la passivité de l'étudiant.

**Mission #1** n'est qu'un tout petit exemple d'usage pédagogique. Je meurs d'envie de vous en faire découvrir d'autres. En attendant, n'hésitez pas à me poser vos questions à l'adresse catherine.laumonier@umons.ac.be

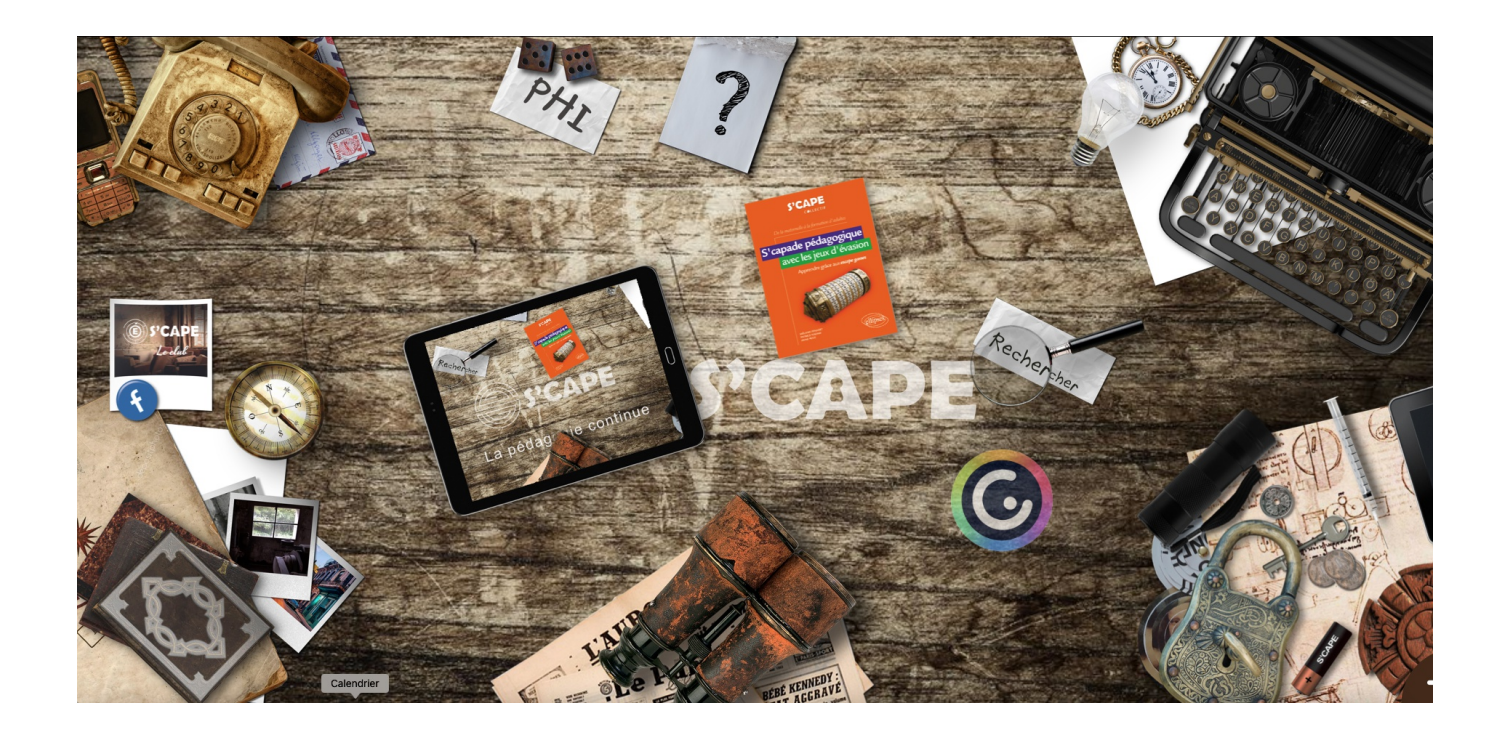

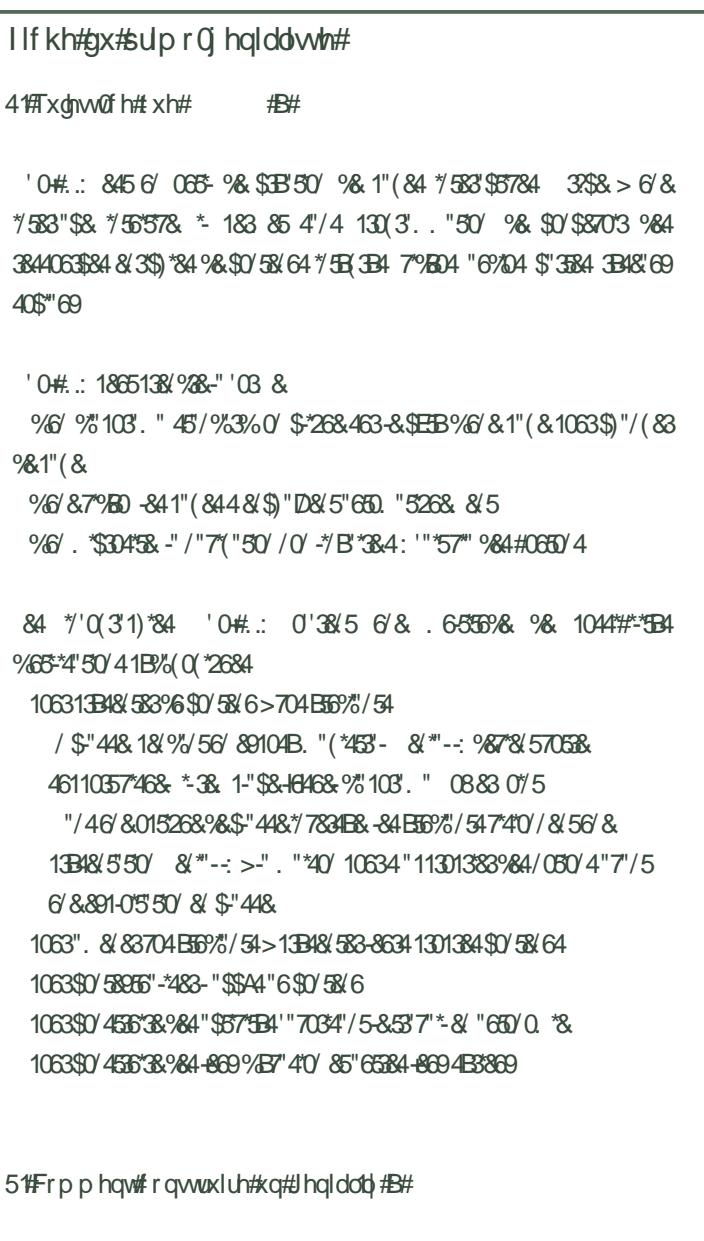

"  $\frac{330}{48}$  >  $\frac{1258}{3858}$   $\frac{268450}{10633}$  5  $\frac{1384268}{586}$   $\frac{158}{580}$  <  $\frac{90}{50}$  . &  $6\%$ 13848 550 088310 5 = > 268 2684 / 6" / \$84 1344

" 138 \* \* 438 \$) 048 > '" \* 38 845 % 48 \$3B83 6' \$0. 158 463 3B8; 70538  $$0.15\%$  (3'555 & "--:

> F1583"\$&%EB%50'%& '0#.: 4&13B4&15&6' 186 \$0. &\$&-&%EY 08 & 07 5 / & 85 7064 530678; 463-" ("65) &  $-$ 18/ 48. # & 984 1" (84 9& 7058  $'$  0#.: 1845 \$ 268 7064 106338; "+06583 984 1" (84 -84 961-2683) -8446113. 83 "+96586/8453/4'50/068/\$0386/. 05%81"448.

> ! 064 1067& & ""3& "7& 705& "%244& & "\* 705& \$0. 15& 00 & 06 70588 \$0. 158 "\$8#00, ! 064 4838; 84 46 \$8 \* 7 \* 58 > 38 48 ( / 83 -8 48\$ 5663 %/4-8268-706453'7' \*-8; B/6\$"50' & \$0-A &06 -: \$B&1"389& 1-8: 16\*4 \$ 0\*4370568.518.98.130\* 130844863B4781 8/\*'-: 706413010483' "-034-84. 0%-84-841-641835/8/548/'0'\$50'%-70538.130\*-65\*4"5863

> - 89'458. % BBX 584 '03 684 " 7834"0' (3'56'58. 0'38. #8"65061 % '0'\$50'/"-"EH 85-" 1044"#"-"EB 1"3898. 1-8. % 3B'-"4836' & "\$57" EB 58-8. 268Plwlrq#8#4 - / K645% \$1"4 / E6844" "38. % K61563% \$8658 & 51063 6'&'03 6&1":"/5&

> 063\$B8840' 13& \*88 '0#.: \*'"65405\$)0436'. 0%A&061"353 %H8 & \$3B'50' 7'83 & \* 7064 015& 10636' . 0% & \* "6%" \$ 04"3 \$& . 0% A& 1"3 \* 6' & #& & \$0-&\$50' 130104B& 1"3 ' 0# .: \* 7064 015 & 10636 8 \$ 50 7 83 8 7064 "6 3 > 8 \$ 0 4 3 8 ' 5 / 8 0 4 \$ 8 5 8 01E3'50' &' & 55E & 7064" 337& 463-HB/53639& ' 0#.:

Encore plus à gauche vous trouvez un menu qui vous permet d'ajouter toute une série d'objets (texte, image, vidéo, ...).

L'onglet **Texte** permet comme son nom l'indique d'ajouter des zones de texte. Une vaste gamme de polices est proposée. En sélectionnant la zone de texte, vous pouvez naturellement en changer la taille, la couleur, le surlignage, la mise en page, ....

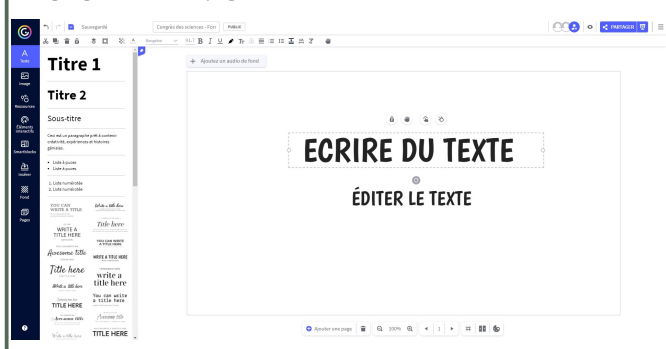

L'onglet **Image** permet d'ajouter des images à partir des collections *Genial.ly* ou à partir d'un de vos fichiers. Gardez à l'esprit que la taille du fichier ne doit pas dépasser 5Mb. Une fois insérée, l'image peut-être redimensionnée, rognée, cadrée, déplacée, tournée, ...

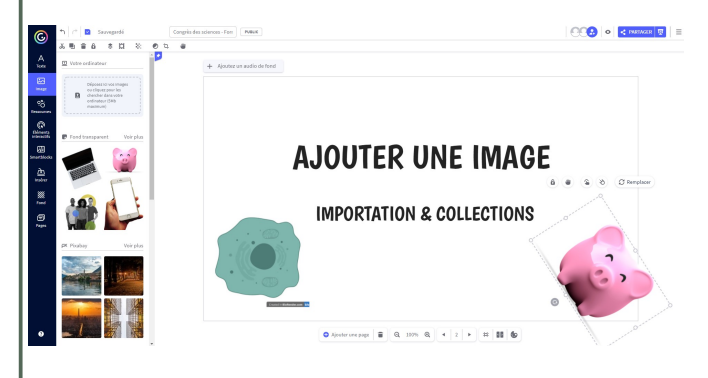

L'onglet **Ressources** permet également d'insérer des illustrations de types icônes, formes, graphiques, flèches, ....

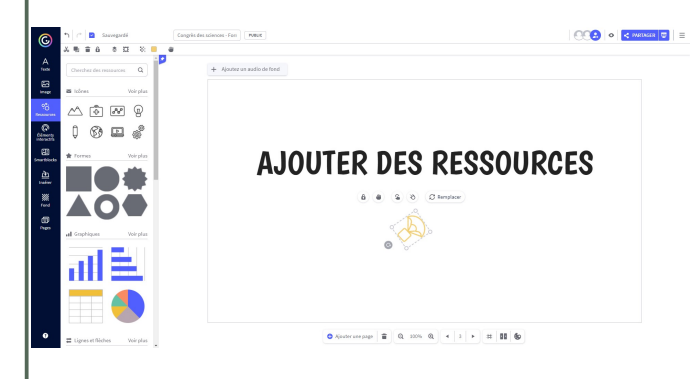

L'onglet **Eléments interactifs** permet d'ajouter des boutons qui permettent d'ouvrir une étiquette, une fenêtre, une autre page du Genial.ly ou un lien URL. Notez également que vous pouvez insérer une zone cliquable invisible. Cette dernière option est très utile si vous souhaitez ne pas indiquer trop facilement où il faut cliquer et ainsi susciter la recherche et/oule jeu.

Le choix entre **étiquette** et **fenêtre** dépend surtout de la quantité de contenu. Quelle que soit l'interaction, il vous est possible de la nommer. Dans ce cas, lorsque l'utilisateur passe le pointeur dessus le nom apparaît. La fenêtre ou l'étiquette, peut accueillir du texte mais aussi des liens URL, des images, des vidéos, des tableaux, et des codes d'intégration (iframes </ >). L'option Fenêtre permet en plus d'en choisir la taille (petite, moyenne et grande).

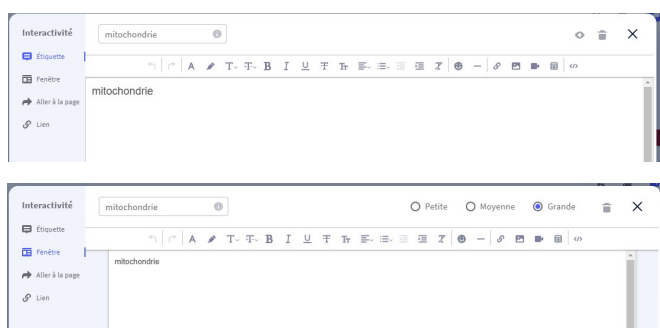

**Aller à la page** permet de pointer vers une page en particulier ou vers une page relative (ex. page suivante).

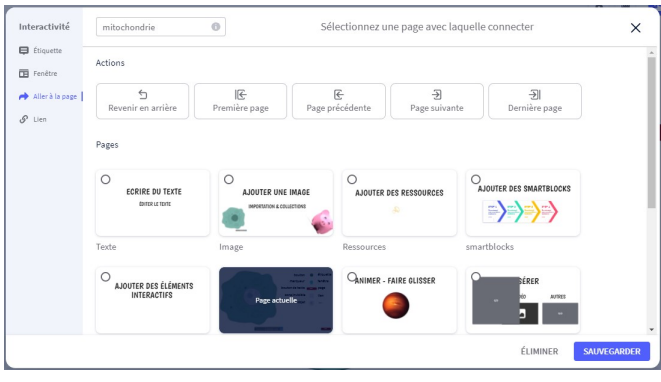

Enfin l'option **Lien** se configure simplement en copiant le lien URL choisi. Deux options sont possibles :

•ouvrirce liendans le même onglet. Celui-ci remplace alors le *Genial.ly* dans le navigateur de l'utilisateur. Cela implique que l'utilisateur ne peut revenir en arrière pour poursuivre dans le *Genial.ly*. En effet, si l'utilisateur décide de revenir sur le *Genial.ly*, il y reviendra en première page.

• ouvrir le lien dans un nouvel onglet. Cela présente l'avantage de jongler entre la page ciblée par l'URL et avec le *Genial.ly*.

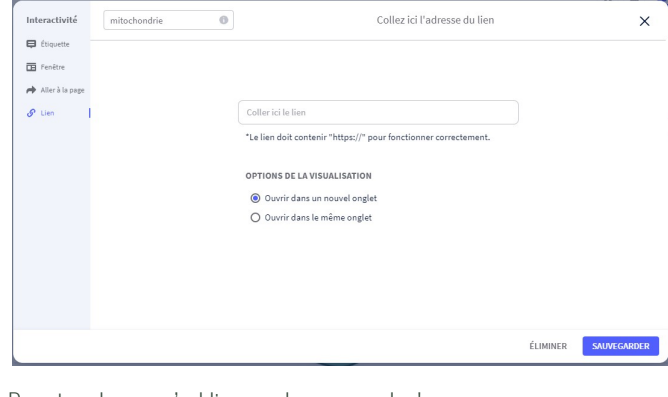

Dans tous les cas n'oubliez pas de sauvegarder !

L'onglet **Smartblocks** permet d'insérer des infographies préconstruites et facilement éditables.

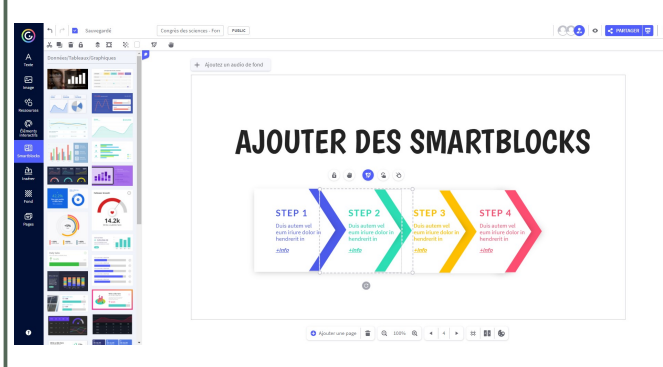

L'onglet **Insérer** permet d'intégrer à votre *Genial.ly*:

• de l'**audio** (dans la version gratuite uniquement à partir d'un lien URL),

• des **vidéos** toujours à partir d'un lien pointant vers (*Үoutube, Vimeo* ou votre *Google Drive*). L'usage du *Google Drive* est un peu délicat car il est nécessaire de bien paramétrer les accès aux documents de celui-ci. Je ne vous recommande donc pas d'utiliser cette méthode.

En sélectionnant la vidéo intégrée, il est possible d'accéder à des paramètres propres aux vidéos, comme le fait de "jouer" le son ou non (mute), de "jouer" la vidéo en boucle (loop) ...

• toutes **autres** choses pour autant que l'on dispose de son code d'intégration (iframe). Vous pouvez ainsi y intégrer un formulaire, une animation 3D, un cadenas virtuel, un chrono, ....

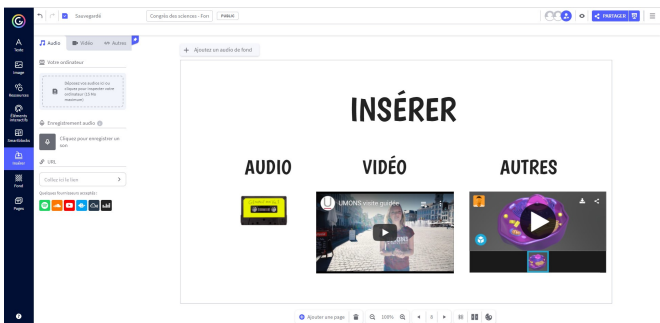

L'onglet **Fond** permet, sans surprise, d'insérer un fond. Celui-ci peut être uni, illustré ou même animé. En un clic, vous pouvez choisir de l'appliquer à toutes les pages.

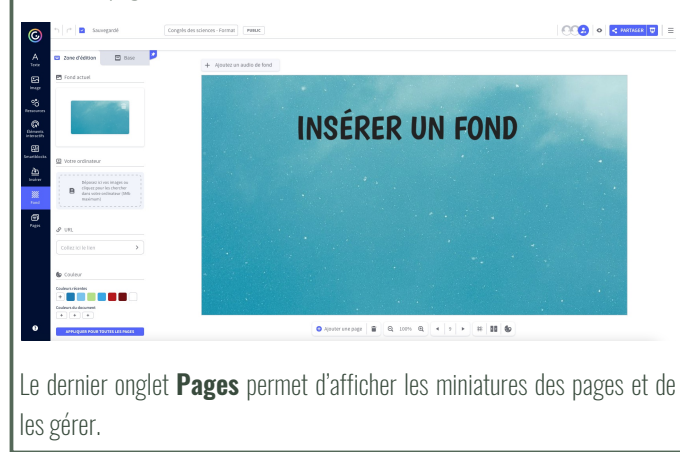

D'une manière générale, tous les objets (texte, image, dessin,...) peuvent :

- devenir des **éléments cliquables** (sélectionner l'objet, et cliquer sur l'icône  $\epsilon$ ),
- être **animés** (sélectionner l'objet, et cliquer sur l'icône ),

• être **déplaçables** par l'utilisateur (sélectionner l'objet, et cliquer sur l'icône ).

### **3. Quelques réglages ...**

Une fois votre *Genial.ly* créé, il vous reste quelques paramètres à régler avant de le partager.

Le **mode de navigation** doit être choisi. Celui-ci est réglable notamment via le bouton **en** en bas de page.

Vous pouvez alors choisir entre :

 $\odot$ 

**DÉLITILICADLE** (B)

**DESCRIPTION** 

Votre projet aura une URL publie<br>apparaîtra dans les moteurs de i

**beta**<br>MONTRER SUR MON PROFIL SOCIAL

Congrès des sciences - Formation Geniall

Écrire une description (Max. 300)

- la **navigation Standard** (vous passez de page en page de manière linéaire. Des boutons de navigation apparaissent automatiquement),
- •la **navigation Vidéo** (les pages se succèdent automatiquement et vous pouvez en gérer le timing page par page),
- la **navigation Microsite** (vous insérez vous-même les boutons permettant la navigation ce qui permet de réaliser une navigation non linéaire et beaucoup plus élaborée).

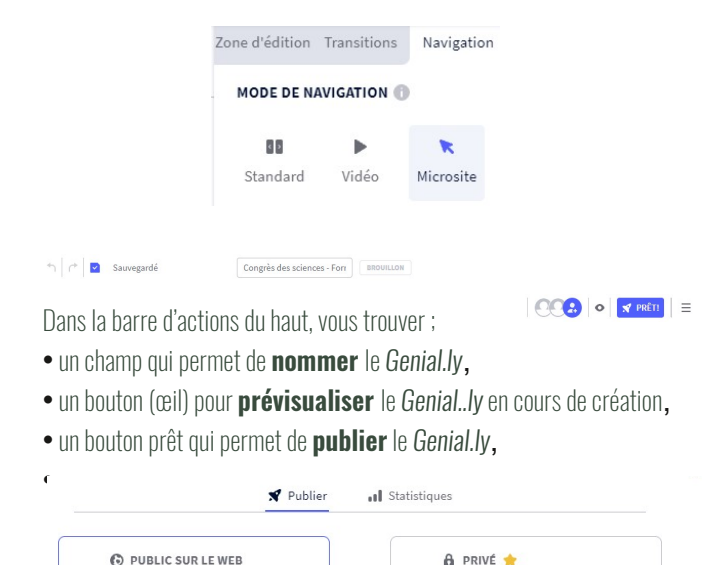

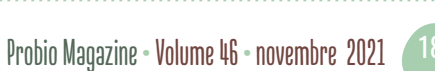

 $\Omega$ 

PROTÉGER AVEC MOT DE PASSE (D)

Écrivez un mot de passe pour votre genially Minimum 6 caractères

PRÊT!

**. . . . .** 

ANNULER

 $\circ$ 

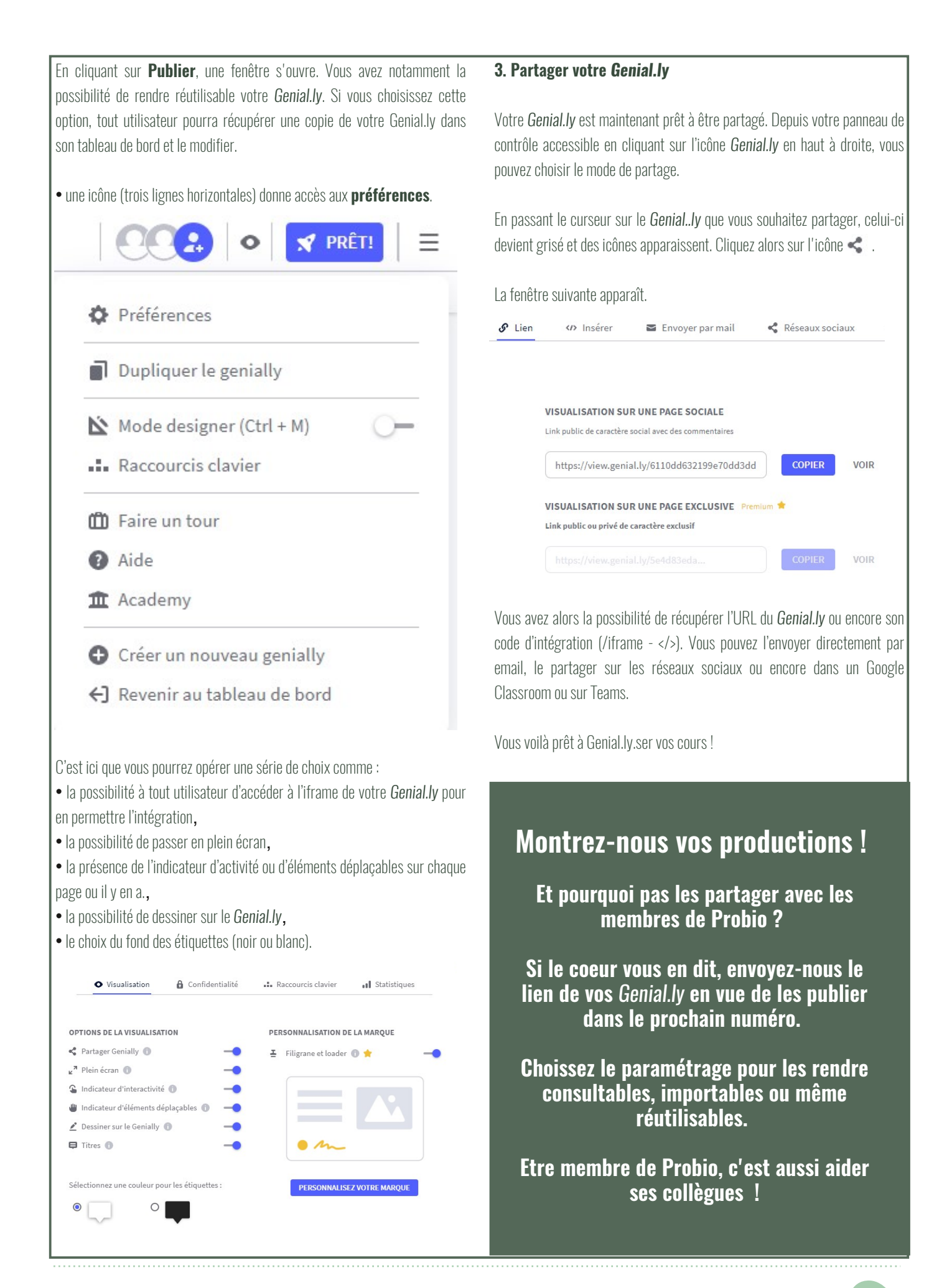